# **MONITOR SERIAL**

#### **Metas:**

- Lectura de datos en monitor serial
	- Velocidad de transmisión
	- Instrucciones **Serial.print** y **Serial.println**

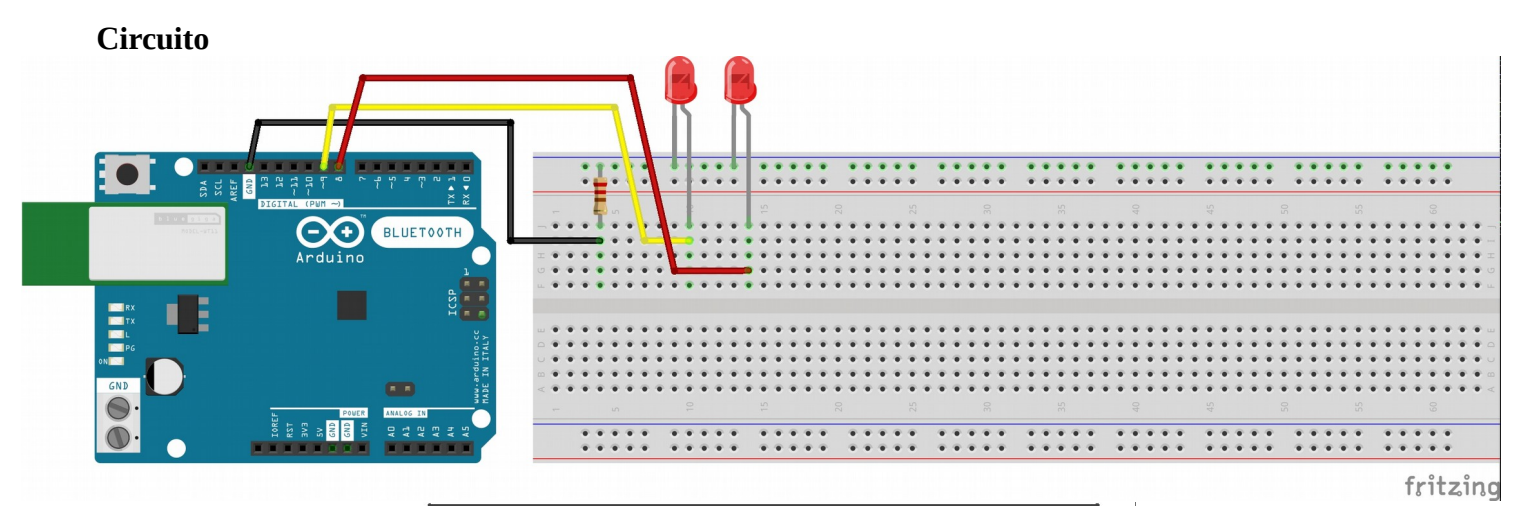

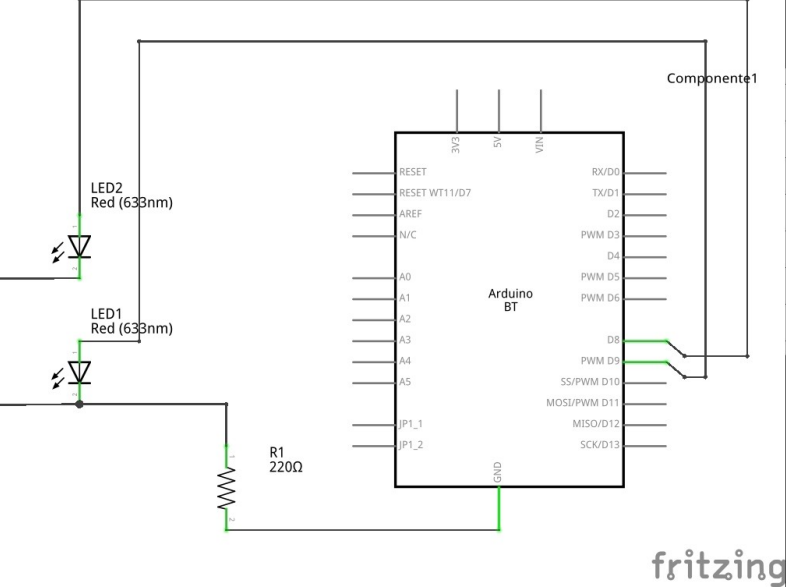

#### **PROGRAMA**

```
/* los led conectados al digital 8 y 9
```
 el otro polo conectado al GND con una resistencia intercalada para no quemar nada \*/

```
int t = 0;
void setup() 
{
   // inicializa pin 8 y 9 como output.
   pinMode(8 , OUTPUT); 
   pinMode(9, OUTPUT);
   digitalWrite(8, HIGH);
   digitalWrite(9, HIGH);
   Serial.begin(9600);
}
void loop() 
{
  t=0;
   // cada ciclo mas lento
  while(t < 500)
   {
       digitalWrite(8, LOW); // apaga el 8
       digitalWrite(9,HIGH); // enciendo el 9
      delay(t); // espera t milisegundos
       digitalWrite(8, HIGH); // enciendo el 8
       digitalWrite(9, LOW); // apaga el 9
       Serial.print(" el tiempo de espera es: ");
      Serial.print(t);
       Serial.println(" milisegundos.");
       delay(t);
      t = 20;
   }
 // deja encendidos los dos led para notar el cambio de ciclo
      Serial.println("Cambio de ciclo");
      digitalWrite(8, HIGH); 
      digitalWrite(9, HIGH); 
      delay(1000);
  // ahora cada vez mas rapido
  while(t>0)
   {
       digitalWrite(8, LOW); // apaga el 8
       digitalWrite(9,HIGH); // enciendo el 9
      delay(t); // espera t milisegundos
       digitalWrite(8, HIGH); // enciendo el 8
       digitalWrite(9, LOW); // apaga el 9
```

```
 Serial.print(" el tiempo de espera es: ");
      Serial.print(t);
       Serial.println(" milisegundos.");
      delay(t);t = 20; }
}
```
## **[programa](http://www.quesodecabra.org/quesodecabra.org/q/_01_05_monitor_serial/_01_05_monitor_serial.ino)**

### **Ejercicios**

- Modificar la velocidad de comunicación (dejar distinta la de emisión con la de recepción y observar el resultado).
- Modificar el contenido de las instrucciones **Serial.print** y **Serial.println**